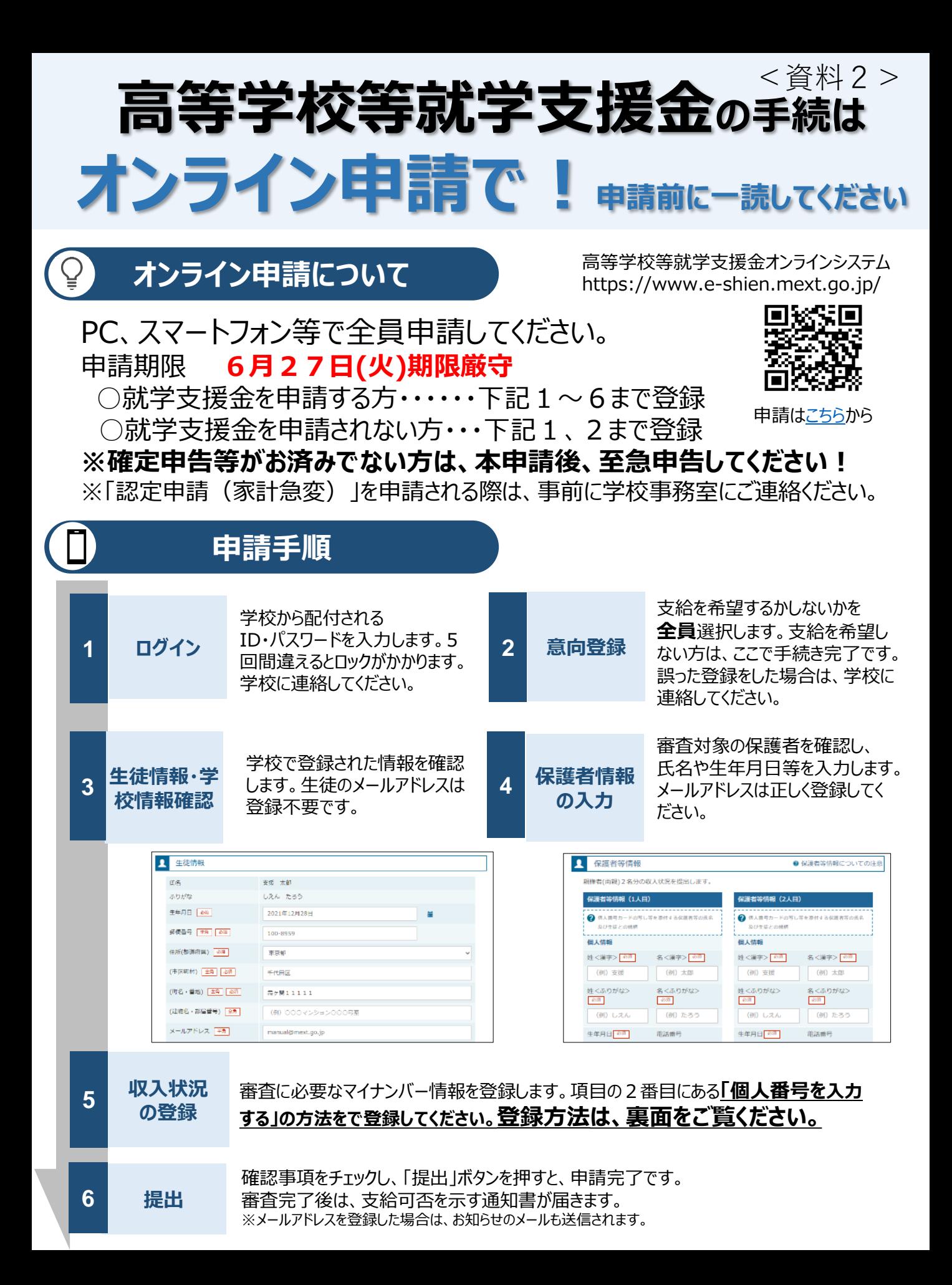

## **申請手順(5.収入状況の登録)**

## **重要!! 「○個人番号を入力する」を選択する。**

都道府県で課税情報等を確認するため、**保護者等の個人番号を入力**します。

## **注意!!「○個人番号カードを使用して自己情報を提出する」を選択して認定されると、毎年7月にご自身 でスマホ等で自己情報を提出する必要があります。**

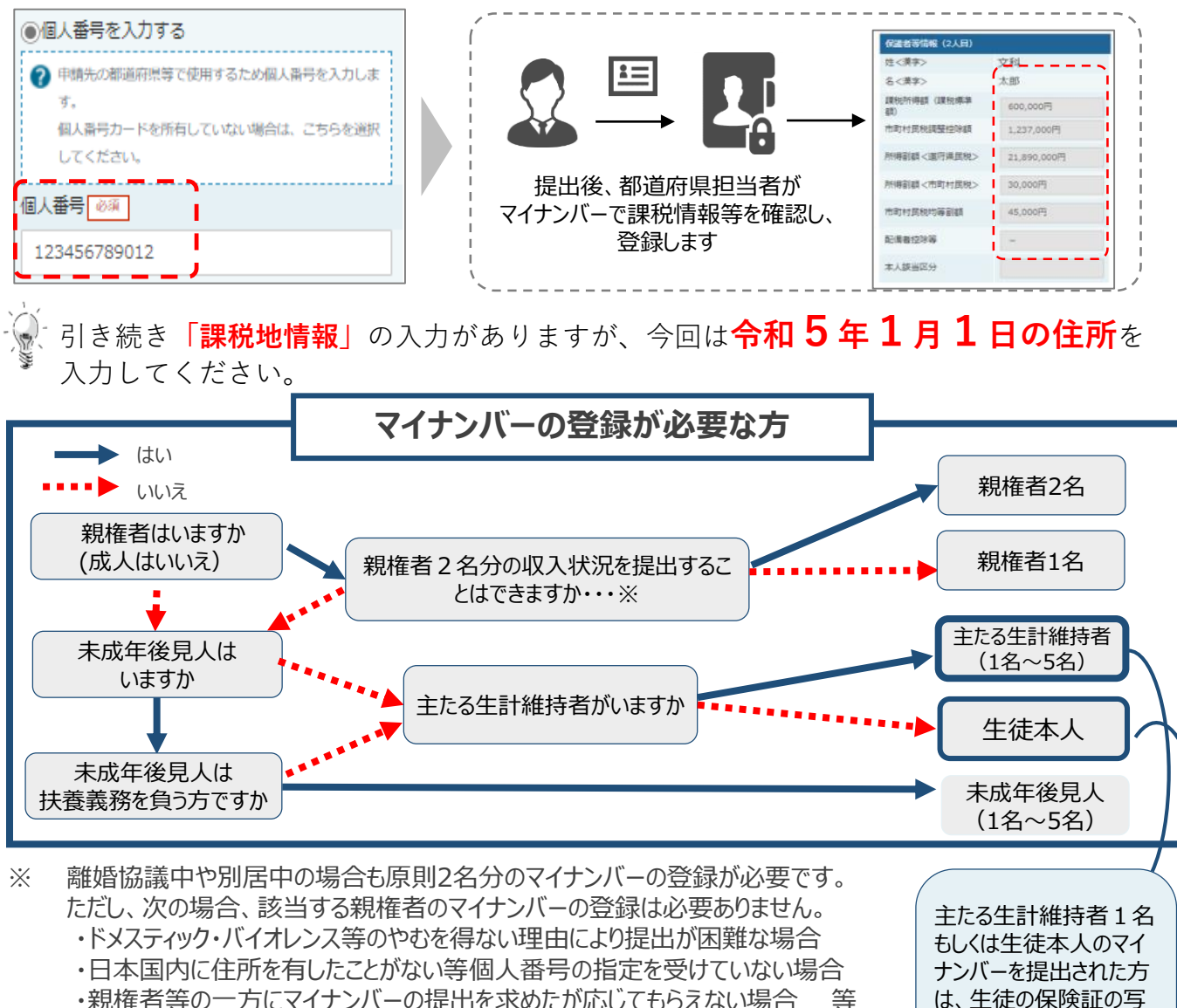

・親権者等の一方にマイナンバーの提出を求めたが応じてもらえない場合 詳しくは、学校事務室にご相談ください。

## **留意事項**

- 申請手順の詳細については、文部科学省HPに以下の資料を掲載しています。
	- 申請者向け利用マニュアル
	- よくあるFAQ
	- オンライン申請の説明動画

ご不明な点は、富山県立八尾高等学校事務室にお問い合わせください。**(TEL 454ー2205)**

[文部科学省](https://www.mext.go.jp/a_menu/shotou/mushouka/01753.html)HP

しを学校に提出してくだ

さい。